## **Dunkin' U Access**

- 1. Open browser
- 2. Type the URL https://dunkinbrands.csod.com into the address bar *Important:* Make sure you have disabled pop-up blockers in your browser settings
- 3. Enter your **User ID** and **Password** in the **ALL USERS** box **Note:** Your **password** for the first time logging in is **Welcome1**

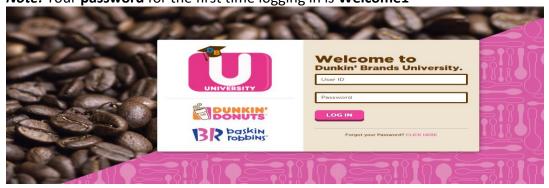

**Note:** If you do not remember your **User ID** contact your Restaurant Manager.

Upon initial log-in, you will need to change your password

- 1. Enter Welcome1 (Case Sensitive)
- 2. Enter New Password
- 3. Enter New Password again to confirm
- 4. Click Save

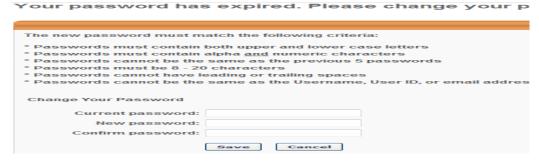

Upon initial log-in, you will also need to **answer a security question** (in case you forget your password in the future).

- 1. Type your Mother's Maiden Name
- 2. Type your Mother's Maiden Name again to confirm
- 3 Click Continue

| * The answer(s) must be at least 3 characters in length. |                            |                     |                   |
|----------------------------------------------------------|----------------------------|---------------------|-------------------|
| 1.                                                       | Security Question: Answer: | What is your mother | 's maiden name? ▼ |
|                                                          | Confirm Answer:            |                     |                   |

## **Dunkin' U Access**

Once you have logged in you will need to agree to the **Dunkin' Brands Intranet Terms of Use Agreement.** 

- 1. Read the Dunkin' Brands Intranet Terms of Use Agreement by clicking on View the full terms
  - 2. Click I Agree

DUNKIN' BRANDS INTRANET TERMS OF USE AGREEMENT

YOU AGREE TO READ THESE TERMS OF USE CAREFULLY AND COMPLETELY BEFORE USING THIS INTRANET WEBSITE OR HOSTED APPLICATION (COLLECTIVELY HEREINAFTER 'INTRANET'). YOUR CONTINUED ACCESS TO OR USE OF THE INTRANE OR USE OF THE INFORMATION AND/OR SERVICES CONTAINED ON THE INTRANET INDICATES YOUR ACKNOWLEDGEMENT (
THESE TERMS OF USE AND YOUR ACCEPTANCE OF ALL THE PROVISIONS HEREOF. IN THE EVENT OF A CONFLICT BETWEE THE ENGLISH AND SPANISH VERSIONS OF THESE TERMS, THE ENGLISH VERSION SHALL GOVERN AND CONTROL.

View the full terms

I agree | I Disagree

When trying to access a "online class" or "Curriculum" use the GLOBAL SEARCH found on the top right-hand corner (see below)

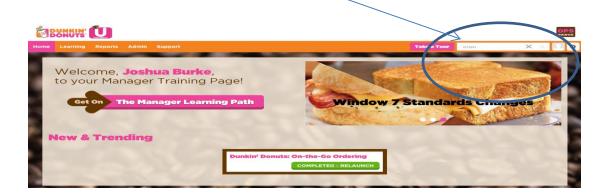